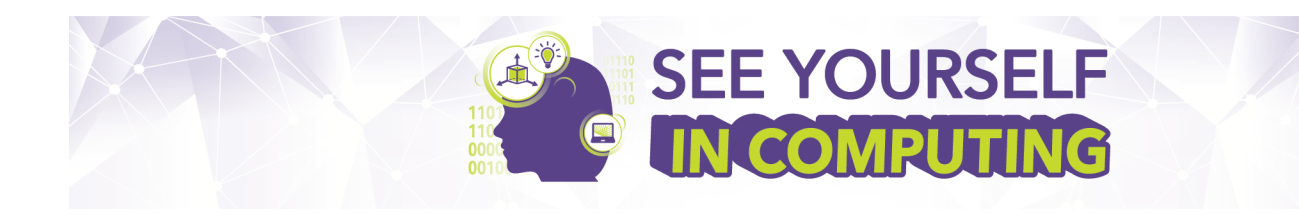

Dear Friend of NCWIT Counselors for Computing (C4C),

In response to a critical need for a larger and more diverse technical workforce, efforts are underway on the national, state, and local levels to increase the number and variety of computer science (CS) learning opportunities available to students. Students with an interest in computer science and the opportunities to develop computer science skills will be prepared to take advantage of the critical and growing needs of the 21<sup>st</sup> century workforce.

The NCWIT Counselors for Computing "See Yourself in Computing" Virtual Reality (VR) Campaign is one of many efforts to foster students' interest in CS. Thank *YOU* for doing your part to direct students' attention to the creative, world-changing fields of computing! Consider these tips and messages as you share VR with your students, and encourage them to give computing a try.

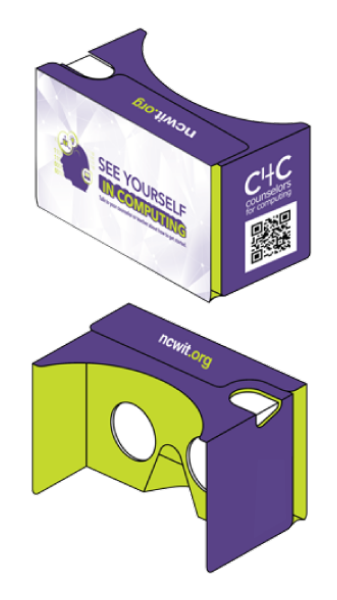

# TIPS TO GET STARTED

*\*Note: Although we suggest using the VR headsets, these experiences can also be viewed on a laptop or desktop computer.*

**1. Familiarize yourself with the VR "Expressions of Computing" experience. (Closed captioning is available.)**

**Important Links:** 

- See Yourself in Computing Homepage: [ncwit.org/c4c/SeeYourselfVR](https://ncwit.org/program/ncwit-counselors-for-computing-c4c-see-yourself-in-computing-virtual-reality-experience/)
- CoSpaces Edu: https://cospac.es/h2g5 (or use the QR code below)

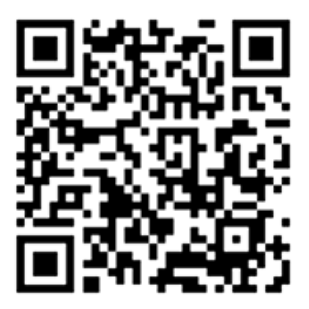

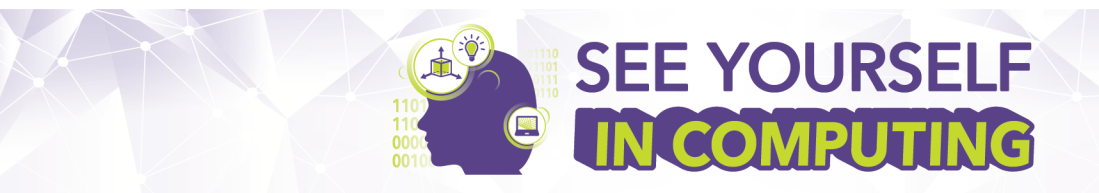

## **Experience with VR Headset and Smartphone**

*Split screen view using VR headset and smartphone*

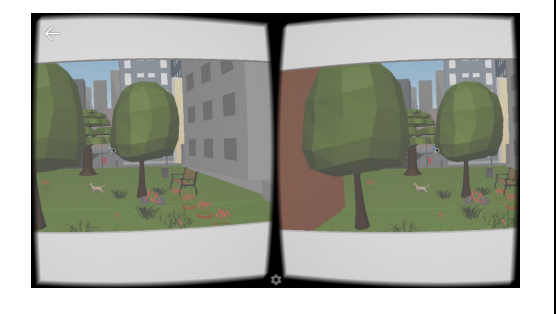

- Download the CoSpaces Edu free app.
- Using your phone's camera or a scanner app, scan the QR code on the See Yourself in Computing homepage.
- Open CoSpaces Edu link.
- Click Play. The VR experience may take 30 seconds or more to load depending on internet speed.
- Click the headset icon on the lower, right hand corner of the experience. This will allow you to view the VR content in split screen through your headset.
- Remove any case you may have on your phone, then insert your smartphone in the viewer as shown on the inside cover.
- While viewing, tilt and turn your head and look around. Tap the silvered button on top to interact with the material.

*Full screen view using phone, tablet, or computer (no headset)*

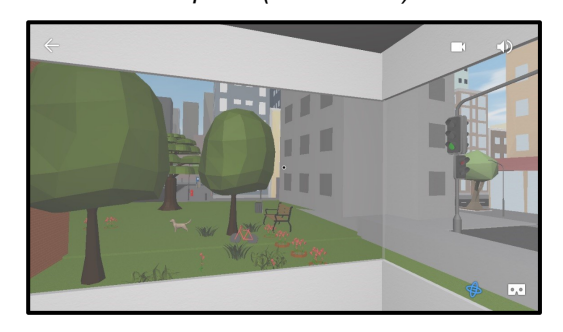

• Download the CoSpaces Edu free app.

**Experience with Phone or Tablet**

- Using your phone's camera or a scanner app, scan the QR code on the See Yourself in **Computing** homepage.
- Open CoSpaces Edu link.
- Click Play. The VR experience may take 30 seconds or more to load depending on internet speed.
- While viewing, tilt and turn your phone and look around. Use your fingers to tab on indicated buttons or swipe in any direction to interact with the material.

• Click the link on the homepage or copy/paste it into your browser.

**Experience with Computer**

- The VR experience may take 30 seconds or more to load depending on internet speed.
- Click Play.
- Use your mouse pad to click on indicated buttons. The mouse pad can also be used to move left, right, up and down to interact with the material. Alternatively, you can use the arrow on your keyboard to move.

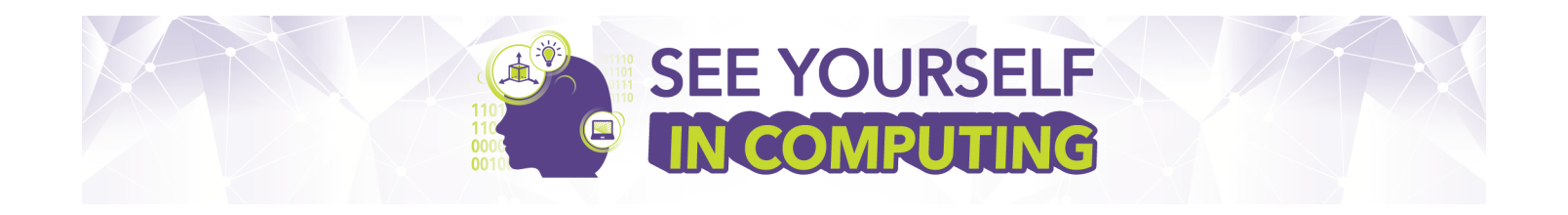

**2. Discuss with a counselor, CS teacher, or colleague scenarios in which you can imagine sharing the VR experience with students, as well as opportunities to explore CS.** 

## **3. Invite students to try VR.**

### **You Might Say:**

- "People who study computer science go on to create all kinds of world-changing technologies, like a drone delivery service. Someone used computer science to create location mapping software to navigate the drone from pick up to drop off." Or, "How about pulling a book off the shelf and reading it through a VR headset!"
- "See, right on the headset it says, 'See yourself in computing. Talk to your counselor or teacher about how to get started.' Did you know we offer CS? (Elaborate!)"

#### **Or:**

• Share a Careers with Code quiz where students see how their interests overlap with CS. See pages 18 and 19 in this magazine edition: [bit.ly/CSplusXQUIZ](http://bit.ly/CSplusXQUIZ).

Best Regards, *The NCWIT C4C Team*